## **Secretaría de asuntos escolares INICIACIÓN UNIVERSITARIA**

### **I. Procedimientos de Servicios Generales.**

### **a. Emisión y reposición de la credencial del plantel**

### **Emisión**

- 1. La secretaria de Asuntos Escolares realiza una calendarización para la toma de fotografía por grupos después de haber realizado la inscripción y la reinscripción y le informa a los alumnos de la fecha que les corresponde.
- 2. Los alumnos se presentan en el plantel a la toma de fotografía en la fecha que les corresponde.
- 3. Las delegadas toman las fotografías, imprimen las credenciales y se las entregan a los alumnos. (En caso de que no se impriman y se entreguen en el momento por cuestiones de logística, se citan por grupo a los alumnos días después para su entrega)
- 4. Los alumnos firman la lista de recibido.

### **Reposición**

- 1. El alumno realiza la solicitud en las ventanillas de asuntos escolares del plantel con la delegada y en el turno que le corresponde.
- 2. La delegada realiza la solicitud en el sistema y le informa al alumno la fecha de entrega de la credencial.
- 3. El alumno recibe la credencial en la fecha establecida y firma de recibido.

## **b. Resello de la credencial de la UNAM**

### **Resello de credencial UNAM**

- 1. El alumno se presenta en las ventanillas de asuntos escolares con la delegada que le corresponde a su grupo y entrega su credencial de la UNAM
- 2. La delegada revisa que aún tenga espacio para resello y revisa en el SAE (Sistema de Administración Escolar del Plantel) si el alumno está inscrito en el ciclo escolar en curso.
- 3. SI el alumno está inscrito en el ciclo escolar en curso, la delegada procede a realizar el resello.
- 4. SI el alumno NO está inscrito en el ciclo escolar en curso, la delegada se lo informa al alumno y no resella la credencial.

## **c. Emisión de constancias**

- 1. El alumno realiza la solicitud de la constancia que requiere en la ventanilla de asuntos escolares con la delegada y en el turno que le corresponde o por medio de la página de la prepa.
- 2. La delegada revisa la inscripción del alumno en el SAE y realiza la constancia con el formato establecido, la imprime y la pasa a firma con el secretario de asuntos escolares.

3. Una vez firmada la constancia, la delegada se la entrega al alumno en ventanilla.

Para realizar las constancias se tomarán en cuenta los siguientes puntos:

- 1. El nombre del alumno en el orden de: apellido paterno, materno y nombre (s).
- 2. La Unidad Académica corresponderá: ESCUELA NACIONAL PREPARATORIA.
- 3. El número de cuenta constara de 9 caracteres. En el caso de los alumnos cuya generación de ingreso sea 1999 o anterior, se antepondrá un 0 (cero), a los 8 números asignados, (ejemplo: 099234925).
- 4. En el dato del plantel, se iniciará con la clave del mismo y después el nombre completo entre comillas (ejemplo: 0022 "ERASMO CASTELLANOS QUINTO").
- 5. El turno será: Matutino o Vespertino, según corresponda.

# **II. Procedimiento de exámenes extraordinarios.**

### **a. Inscripción a examen extraordinario**

El registro de exámenes extraordinarios se debe realizar de forma previa en las fechas establecidas para ello, el alumno deberá:

- Revisar los calendarios publicados en la página de la prepa http://www.prepa2.unam.mx/, la página de asuntos escolares del plantel <http://escolares.prepa2.unam.mx/> o la página de la DGENP<http://enp.unam.mx/comunidad/>
- Revisar su historial académico en<https://www.dgae-siae.unam.mx/> y revisar sus calificaciones finales de la asignatura(s) comprobando que es reprobatoria.
- Para realizar el registro deberá ingresar en las fechas establecidas a <http://sieel.enp2.unam.mx/>
- Descargar su comprobante de registro al examen o exámenes extraordinarios.

Si al momento del registro se presenta algún problema para registrar la asignatura, primero debe considerar lo siguiente:

- Revisar su historial académico asegurándose que la asignatura tiene calificación reprobatoria.
- Revisar que la asignatura pertenece al bloque que se está registrando en esa fecha.

Si después de revisar los puntos anteriores sigue teniendo problemas para registrar su asignatura, no le aparece en el listado o bien ya sólo puede presentar extraordinarios y no le aparecen las asignaturas de sexto grado, debe acudir al Sistema de Apoyo Técnico (SATEC) del plantel en la URL:<http://www.prepa2.unam.mx/Satec/>la atención es en un horario de 9 a 18 hrs.

La secretaria de Asuntos Escolares debe estar al pendiente de este proceso para reportar cualquier caso extraordinario a la URE.

- Descargará de la página<https://www.dgae-siae.unam.mx/> las rectificaciones registradas por los profesores.
- Recaba firma y sello de dirección en cada una de las rectificaciones

• Envía en físico las rectificaciones firmadas y selladas por medio de oficio a la URE en dg

## **III. Procedimiento de Servicios de Registro de Asignaturas. a. Reinscripción (2°, 3° y repetidores 1°)**

El proceso se lleva a cabo en el mes de junio en las fechas establecidas por el secretario de asuntos escolares y la dirección.

Se debe seguir un cronograma con los siguientes pasos.

- PASO 1. Llenado de Cuestionario de opinión sobre los servicios de la UNAM
- PASO 2. Actualización de datos personales
- PASO 4. Consulta de horario para elección de grupo
- PASO 5. Elección de grupo
- PASO 6. Descarga de comprobante de pre-inscripción.
- PASO 7. Entrega de documentos
- PASO 8. Pago de reinscripción
- PASO 9. Credencialización

### **b. Cambio de situación**

En este trámite el alumno que tiene cuatro asignaturas reprobadas o más y acredita en exámenes extraordinarios la cantidad suficiente de asignaturas para poder ingresar al siguiente grado puede solicitar un grupo. Es muy importante recordar que para poder acceder al grado siguiente es necesario cubrir las asignaturas del plan de estudios de acuerdo a la siguiente tabla:

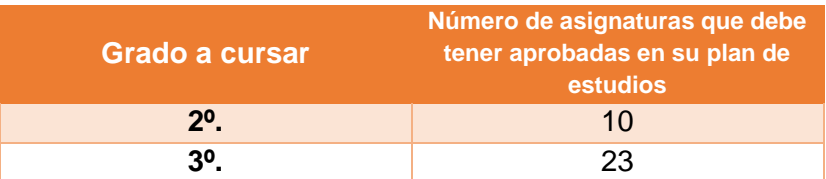

Los alumnos de tercer grado que aprueban sus exámenes extraordinarios en el periodo de agosto y concluyen su plan de estudios no realizan cambio de Situación y deben esperar a realizar nuevamente su proceso de cambio de ciclo en el mes de marzo de 2022.

El proceso se lleva a cabo mediante el sistema de control escolar en las fechas establecidas después del periodo de exámenes extraordinarios EA de agosto.

El alumno deberá ingresar al sistema control escolar y solicitar el cambio de situación.

La secretaria de Asuntos Escolares deberá:

- Actualizar las historias académicas en el sistema control escolar.
- Revisar las solicitudes de cambio de situación

Al finalizar el proceso el técnico académico del área actualiza la información en el sistema local SAE.

## **c. Solicitar alta o baja de asignatura**

#### **Alta de asignatura en el mismo grupo base.**

Este trámite permite que el alumno pueda dar de alta una asignatura que le haga falta dentro de su inscripción, siempre y cuando tenga derecho a cursarla y ésta se imparta en el grupo base en el que está inscrito.

### **Baja de asignatura en el mismo grupo base.**

El alumno podrá solicitar la baja de alguna asignatura que tenga inscrita. Esta baja estará condicionada a la autorización del área de Asuntos Escolares

Tanto las solicitudes de alta como de baja las realiza el alumno a través del sistema de control escolar.

Al finalizar el proceso el técnico académico del área actualiza la información en el sistema local SAE.

### **d. Solicitar recursamiento**

Este trámite permite dar de alta asignaturas que el alumno adeude de grados anteriores, siempre y cuando tengas derecho a cursarla y haya cupo en el grupo elegido.

Las solicitudes las realiza el alumno a través del sistema de control escolar.

Al finalizar el proceso el técnico académico del área actualiza la información en el sistema local SAE.